## **How to set up your Wifi Adaptor**

Follow these two steps to pair your Wifi Adaptor to your home network (hub).

- *Connect phone/tablet app to Wifi Adaptor*
- *Connect phone/tablet to home hub network (this step is optional)*

## **Connect your EasyLighting phone/tablet app to your Wifi Adaptor:**

- 1. Connect the *LED Strip* to the *Wireless Receiver* and *Power Supply*
- 2. Connect *Wifi Adaptor* to its small *Circular Power Supply* (9W)
- 3. In the *wifi networks* list on your *phone/tablet*, find to the *'EasyColour'* network
- 4. Connect your *phone/tablet* to the *'EasyColour'* network
- 5. On your *phone/tablet*, start up the *EasyLighting* App. Select the *'Room'* Key
- 6. Decide which of the available *EasyLighting Rooms* you want this *LED Strip* and *Wireless Receiver* to be associated with
- 7. Press the *Wireless Receiver*'s *'Learn'* key, then press the chosen *EasyLighting 'Room'* key within 3 seconds

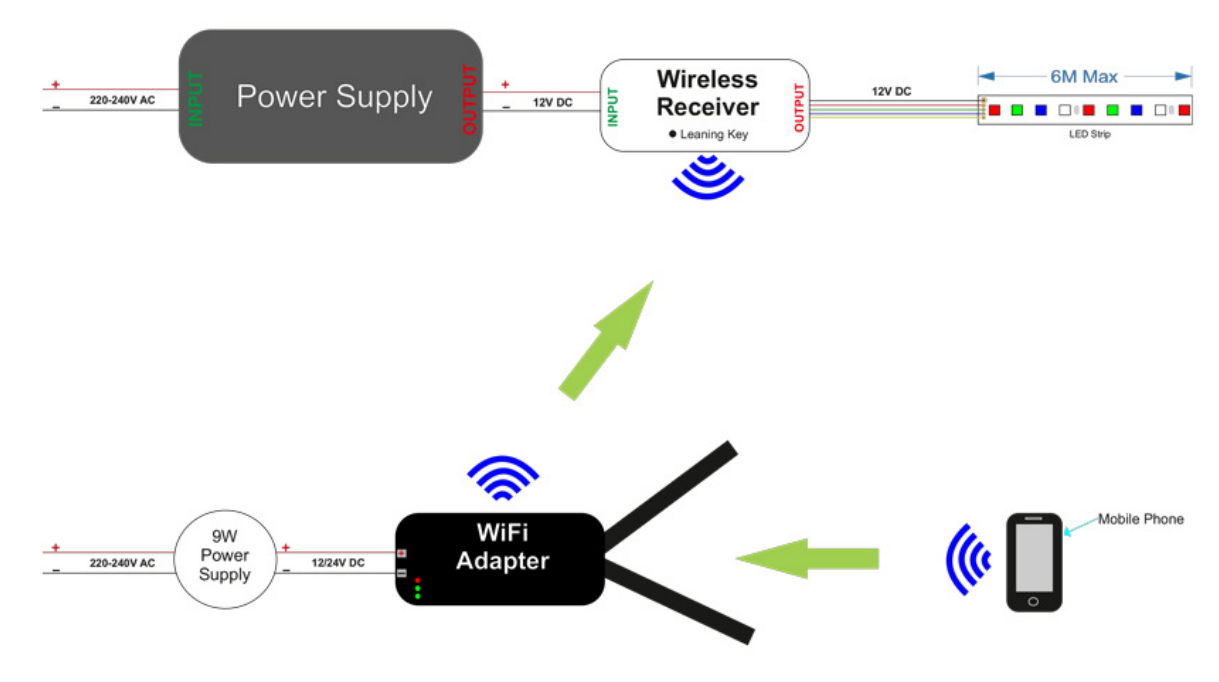

## **To test the connection –**

- 8. Select the *EasyLighting colour wheel*
- 9. Choose a colour, and see that colour displayed by your *LED Strip*
- 10. Your *phone/tablet* is now connected to your *Wifi Adaptor*

*Your* **EasyLighting** *app is now connected directly to your* **Wifi Adaptor** *via the* 'EasyColour' *network. This offers full LED lighting control.*

*However, because connecting to the* 'EasyColour' *network requires you to first disconnect your*  **phone/tablet** *from your usual wifi internet connection, you may prefer to connect the* **EasyLighting** *app to your LEDs via your* **home hub network**.

*Connecting the* **EasyLighting** *app to your LEDs via your* **home network** *will let you control your LEDs without the need to switch your wifi network.*

## **Connect your EasyLighting phone/tablet app to your home hub network:**

- 1. After successfully connecting your *phone/tablet*'s *EasyLighting* app to your *Wifi Adaptor*, go to *'Settings'* in the *EasyLighting* app
- 2. Choose the *'Connect wifi LED controller to your home network'* option
- 3. Please select the desired network (usually your home hub)
- 4. Enter the password for the desired network
- 5. Wait for confirmation that connection to the network has been successful
- 6. Press the app's *'Home'* key
- 7. You can now enjoy controlling your LED lighting via the *EasyLighting* app

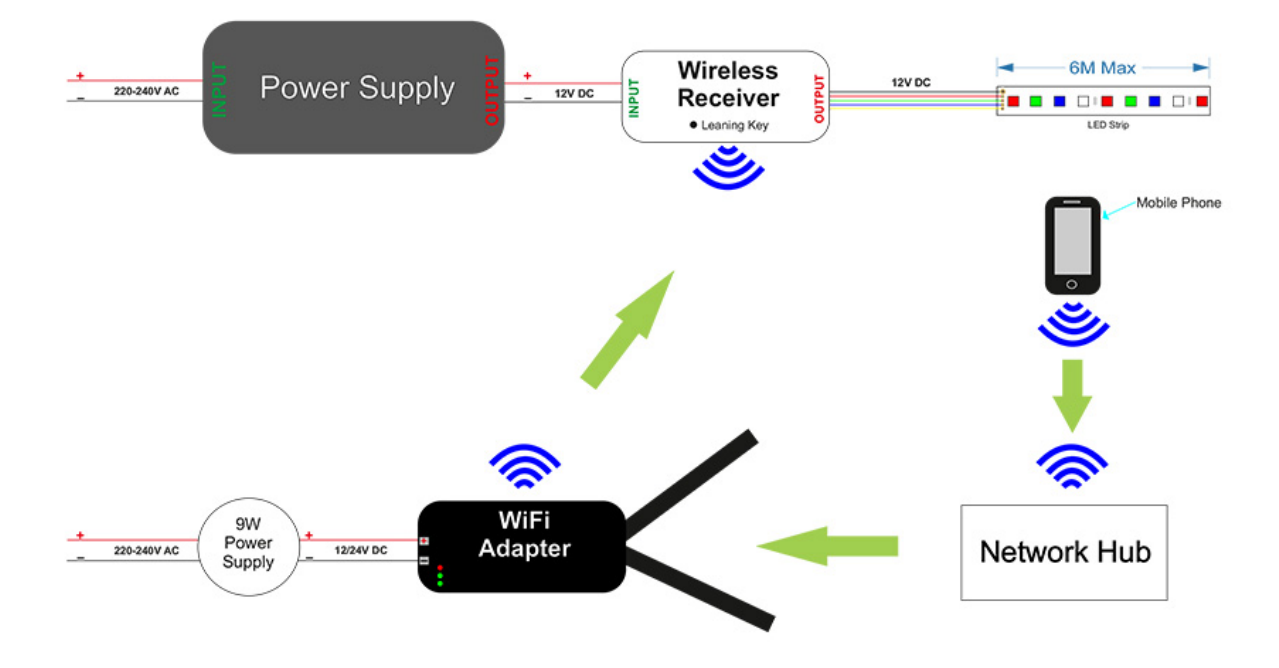